# Schoology Student Guide

## What is Schoology?

Schoology is a learning management system (LMS) that allows teachers to electronically share classroom materials, create a space for discussion, administer assessments, and distribute and collect assignments. It provides students and parents with a centralized location for classroom content.

## What is the difference between Schoology and Infinite Campus?

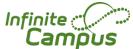

Infinite Campus (IC) stores data related to student records and school operations, such as demographic information, attendance, transcripts, schedules, and student fee accounts

Schoology stores curricular materials for students' courses, such as assignments, notes, worksheets, calendars, and announcements.

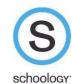

### How will teachers use Schoology?

Teachers will enter and update grades within Schoology and are encouraged to use Schoology's many features. If a teacher already uses a different online platform to share classroom content and materials, it will be linked within Schoology for easy access. Throughout the year, teachers may take advantage of Schoology's additional features to determine how to best blend these new online tools into their classrooms and courses.

## How do I access my classes in Schoology?

- 1. Log into your Schoology account at <a href="ms.dist113.org"><u>lms.dist113.org</u></a>
- 2. Click on your school user account to connect.

After you have logged in, you can see the navigation bar that will take you to your Schoology homepage, courses page, groups, page and grade report page. Clicking Courses will take you to your courses dashboard.

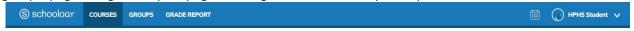

#### What do I do now?

You can set up your notification settings by following these steps:

- 1. When you are logged in to Schoology, click on your name in the upper right corner.
- 2. Click on Settings
- 3. Click notifications

### Is there a mobile app for my phone?

Yes! You can find the Schoology app wherever you get apps for your phone. Once you download the app, you can log into your school Schoology account.